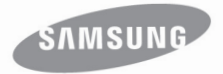

## MP3-speler **Gebruiksaanwijzing**

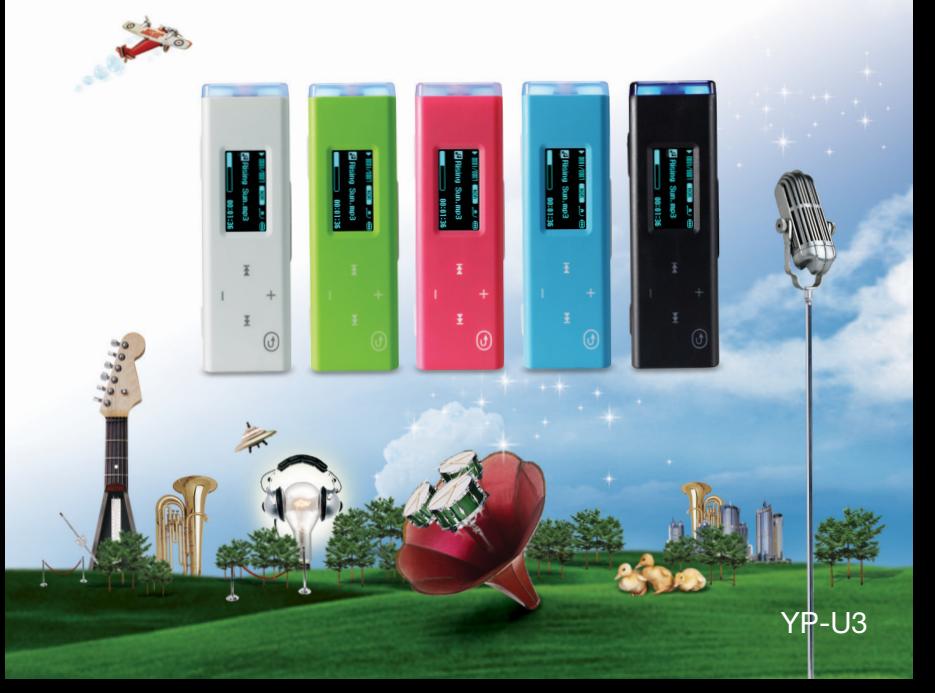

## en van uw nieuwe

Mooi. Intelligent. Betrouwbaar. En vooral leuk! Dat is uw nieuwe MP3 speler, en nog veel meer. Dankzij de compacte vormgeving neemt deze MP3-speler slechts zeer weinig ruimte in uw zak in en de geavanceerde technologie zorgt voor een rijk geluid. U zult heel veel plezier beleven aan uw nieuwe MP3-speler, of u nu aan het sporten bent, uw favoriete nummers wilt downloaden of gewoon naar de radio wilt luisteren. Nadat u hem eenmaal het gebruikt, vraagt u zich af hoe u ooit zonder hebt gekund.

### **GEBRUIKSVRIENDELIJKE INTERFACE**

De MP3-speler heeft een geïntegreerde USB-poort voor snelle gegevensoverdracht en voor het opladen van het apparaat. Een USB-kabel hebt u niet nodig.

#### **HET GEMAK VAN EEN EIGEN SELECTIE IN UW SPELER!**

U kunt een afspeellijst samenstellen met uw favoriete muziekbestanden.

#### **UITBREIDING EN COMPATIBILITEIT**

Met deze speler zit u niet vast aan MP3 bestanden. De speler ondersteunt zowel MP3 als WMA.

#### **AANRAAKBEDIENING**

Door licht op het aanraakvlak te tikken kunt u door de menu's bladeren.

#### **LANGERE AFSPEELDUUR EN KORTERE DOWNLOADTIJD**

Met een volledig geladen batterij kan maximaal 15 uur muziek worden afgespeeld (bij gebruik van de koptelefoon).

Het downloaden gaat sneller. Dankzij de compatibiliteit met USB 2.0 is de speler veel sneller dan modellen met USB 1.1.

### **WONDER VAN GELUIDSKWALITEIT**

Uw nieuwe MP3-speler is uitgerust met DNSe (Digital Natural Sound-engine), de unieke geluidstechnologie van Samsung™ voor een rijker, dieper geluid en een ongelofelijke luisterbeleving.

#### **WAAR VORM EN FUNCTIONALITEIT HAND IN HAND GAAN**

Jazeker, hij is gestroomlijnd en mooi. Maar hij ligt ook lekker in de hand en is eenvoudig te bedienen.

## veiligheidsinformatie

### **Betekenis van de pictogrammen en aanduidingen in deze gebruiksaanwijzing:**

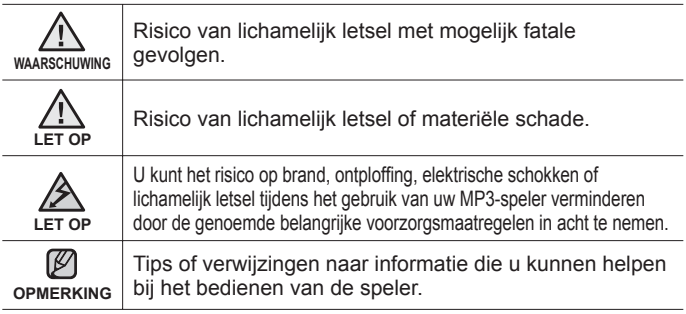

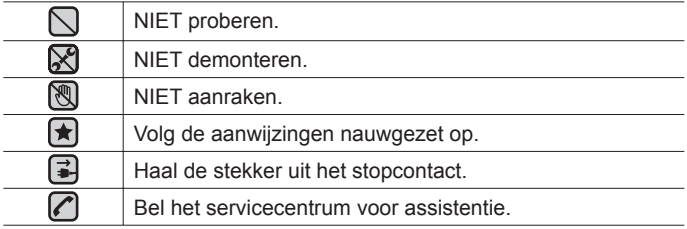

Deze waarschuwingstekens dienen om persoonlijk letsel, van uzelf en van anderen, te voorkomen.

Voer de aanwijzingen nauwgezet op. Bewaar de gebruiksaanwijzing nadat u dit gedeelte hebt doorgelezen op een veilige plaats, zodat u deze informatie later nog eens kunt naslaan.

# lligheidsinformatie

In deze gebruiksaanwijzing wordt het juiste gebruik van uw nieuwe MP3-speler beschreven. Lees de gebruiksaanwijzing zorgvuldig door om te voorkomen dat u de speler beschadigt of uzelf verwondt. Let met name op de volgende serieuze waarschuwingen:

## **BESCHERM UZELF**

⋉ Demonteer, repareer of wijzig het product niet zelf.

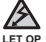

Zorg dat het product niet nat wordt. Het product is niet waterbestendig. Als het product nat wordt, schakel het dan niet in. Anders zou u een elektrische schok kunnen krijgen. Neem in dat geval contact op met het dichtstbijzijnde Samsung Service Center.

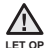

Gebruik de oortelefoon niet tijdens het besturen van een fiets, auto of motor.

Gebruik van de oortelefoon tijdens het rijden zou namelijk ernstige ongelukken kunnen veroorzaken. Bovendien is het in sommige landen wettelijk verboden. Gebruik van de oortelefoon tijdens het lopen en joggen op de openbare weg, met name tijdens het oversteken, kan leiden tot ernstige ongelukken.

- Let er tijdens het sporten of wandelen omwille van de veiligheid op dat de kabel van de oortelefoon niet achter uw arm of een object in uw omgeving kan blijven haken.
- Weer voorzichtig met de USB-connector van de speler. De scherpe USB-connector kan letsel veroorzaken.

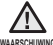

• Plaats het product niet in een vochtige, stoffige of vuile omgeving. Anders WAARSCHUWING ZOU brand kunnen ontstaan of loopt u het risico op een elektrische schok.

## **BESCHERM UZELF**

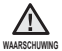

Het gebruik van de oortelefoon of hoofdtelefoon gedurende langere tijd kan leiden tot ernstige gehoorbeschadiging.

Blootstelling voor langere tijd aan een geluidsniveau van meer dan 85 dB kan uw gehoor nadelig beïnvloeden. Hoe hoger het geluidsniveau, des te ernstiger de mogelijke gehoorschade. (Een normaal gesprek vindt plaats op een niveau van 50 tot 60 dB. Het geluidsniveau op de weg is ongeveer 80 dB.) U wordt uitdrukkelijk aanbevolen het volumeniveau op medium te zetten. (Medium is doorgaans minder dan 2/3 van het maximum.)

Als u een piep in uw oren ervaart, moet u het volume verlagen of het gebruik van de oortelefoon of hoofdtelefoon staken.

## **UW MP3-SPELER BESCHERMEN**

- Bewaar of gebruik de speler niet bij temperaturen boven 35°C (bijvoorbeeld een sauna of in een geparkeerde auto).
	- Zorg dat u de speler nergens tegen stoot en laat de speler niet vallen.
	- Plaats geen zware voorwerpen op de speler.
	- Voorkom dat externe deeltjes of stof in het product komen.
	- Plaats het product niet in de buurt van magnetische objecten.

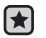

- Zorg dat u een reservekopie van belangrijke gegevens maakt. Samsung is niet aansprakelijk voor verlies van gegevens.
- Gebruik uitsluitend door Samsung geleverde of goedgekeurde accessoires.

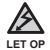

Spuit geen water op het product. Maak het product niet schoon met chemicaliën als benzeen of thinner. Hierdoor kan er brand ontstaan, kunt u een elektrische schok krijgen en kan het oppervlak beschadigd raken.

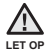

Het niet opvolgen van deze instructies kan tot lichamelijk letsel leiden of schade aan de speler veroorzaken.

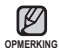

Als u deze gebruiksaanwijzing wilt afdrukken, adviseren we u dat u deze in kleur afdrukt en de optie "Aan pagina aanpassen" in de afdrukopties selecteert voor een betere weergave.

# inhoud

## **BASISINFORMATIE** 7

- **7 Inhoud van de verpakking**
- **7 De kabelroller gebruiken**
- **8 Uw MP3-speler**
- **11 Schermen**
- **12 Werken met het aanraakvlak**
- **12 De clip gebruiken**
- **13 De batterij opladen**
- **14 Onderhoud van de batterij**
- **14 De speler in- en uitschakelen**
- **15 Muziek afspelen**
- **16 Het volume regelen**
- **16 De toetsen deactiveren**
- **17 Instellingen en voorkeuren wijzigen**
- 17 Muziekinstellingen<br>19 Radio-instellingen
- 19 Radio-instellingen<br>23 Tiidinstellingen
- 23 Tijdinstellingen<br>24 Taalinstellinger
- 24 Taalinstellingen<br>26 Systeeminstellin
- 26 Systeeminstellingen<br>29 De MP3-speler resette
- **29 De MP3-speler resetten**

## **SAMSUNG MEDIA STUDIO** 30

- **30 Systeemvereisten**
- **31 Samsung Media Studio installeren**
	- **32 Mappen en bestanden ordenen met Samsung Media Studio**
- 34 Mappen toevoegen<br>34 Bestanden toevoeg
- 34 Bestanden toevoegen<br>35 Bestanden overbrenge
	- **35 Bestanden overbrengen naar de speler met Samsung Media Studio**

# inhoud

## **MUZIEK BELUISTEREN** 37

- **37 Luisteren op categorie**
- **38 Pauzeren**
- **38 Zoeken binnen een nummer**
- **38 Afspelen vanaf het begin van het huidige nummer**
- **38 Afspelen van het vorige of volgende nummer**
- **39 Een muziekbestand opzoeken**
- **39 Terug naar het huidige afspeelscherm**
- **40 Afspeellijst maken met Samsung Media Studio**
- 41 Muziekbestanden toevoegen aan een bestaande afspeellijst
- 42 Een afspeellijst kopiëren naar de speler met Media Studio
- **43 Een afspeellijst afspelen**
- **44 Toets voor gebruiksstand wijzigen**
- Gebruikerstoetsmodus instellen

# inhoud

**MEER DAN MUZIEK** 47

## **47 Naar de FM-radio luisteren**

- 48 FM-stations zoeken<br>49 Stations opslaan in h
	- Stations opslaan in het
	- voorkeuzegeheugen
- 49 Luisteren naar een voorkeuzestation<br>50 Een voorkeuzestation wissen
- 50 Een voorkeuzestation wissen<br>51 Stemonname

## **51 Stemopname**

- 52 De opname beëindigen<br>53 Bestandsnamen van op
	- Bestandsnamen van opgenomen bestanden
- 53 Een opgenomen bestand beluisteren

**PROBLEMEN OPLOSSEN 54 Problemen oplossen**

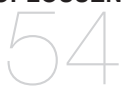

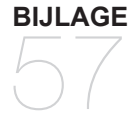

**57 Overzicht van menuopties 58** Productspecificaties

**59 Licentie**

## basisinformatie

## **INHOUD VAN DE VERPAKKING**

Bij uw nieuwe MP3-speler worden de volgende accessoires geleverd. Als een van deze items ontbreekt, moet u contact opnemen met de klantenservice van Samsung.

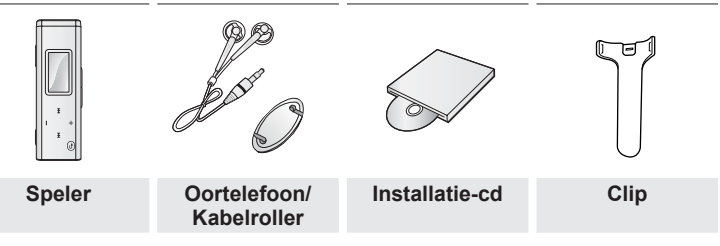

Het ontwerp van de accessoires kan ter verbetering van het product zonder voorafgaande kennisgeving worden gewijzigd.

### **DE KABELROLLER GEBRUIKEN**

- **1.** Steek de oortelefoonkabel in de roller en wikkel deze eromheen.
- **2.** Clip de oortelefoonkabel in de twee openingen van de roller.

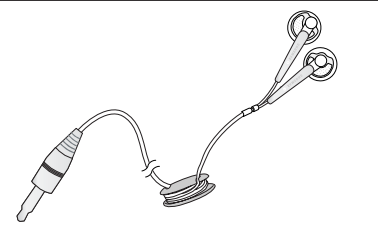

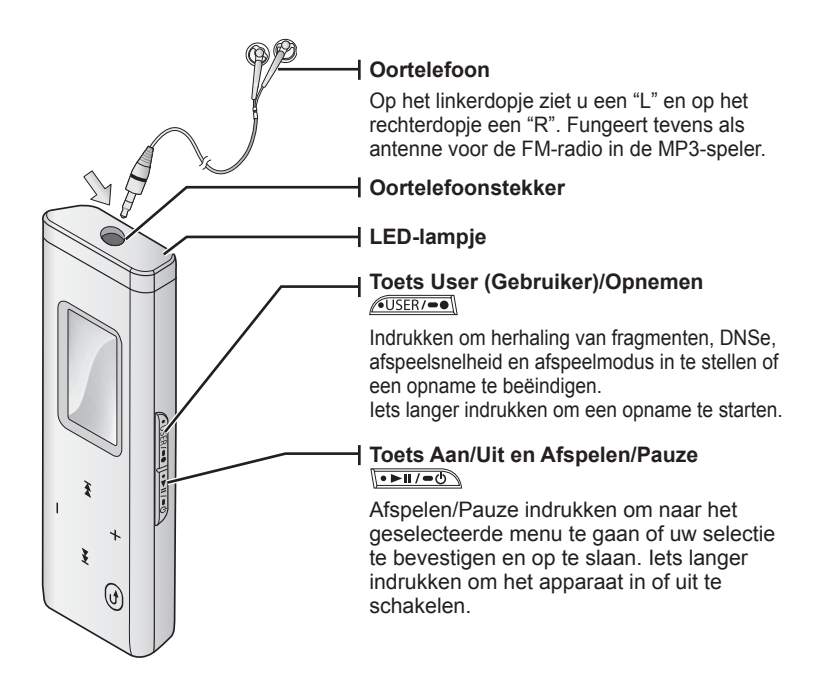

### **UW MP3-SPELER (vervolg)**

Deze toetsen zijn aanraaktoetsen.

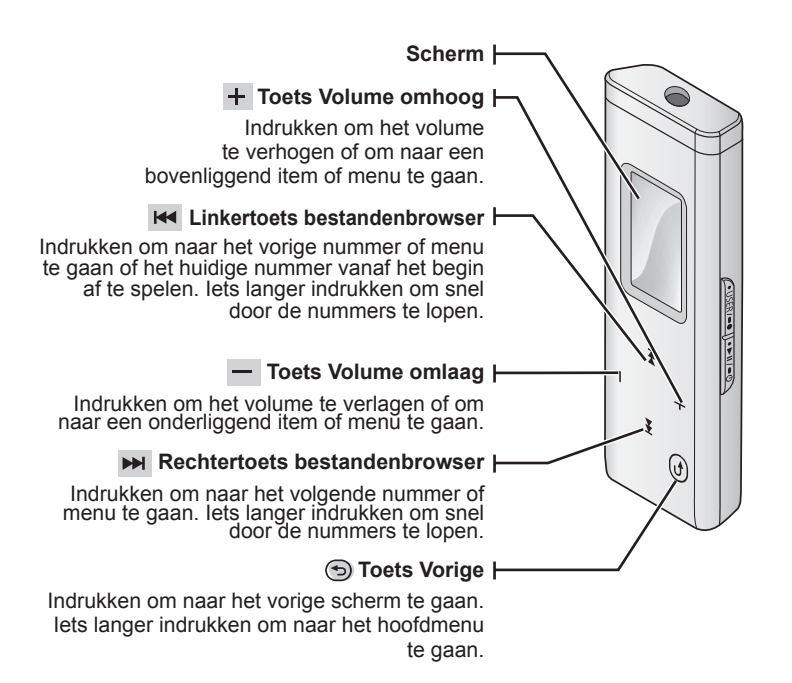

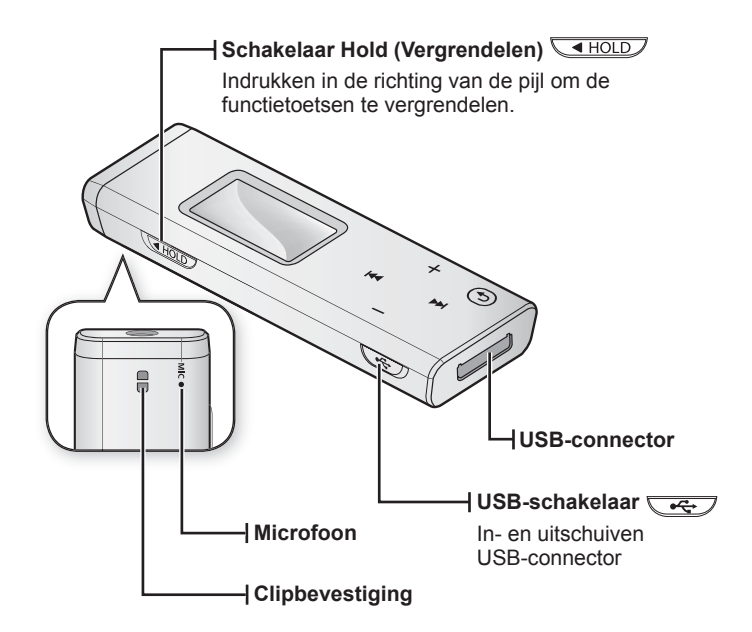

### **SCHERMEN**

**Muziek**

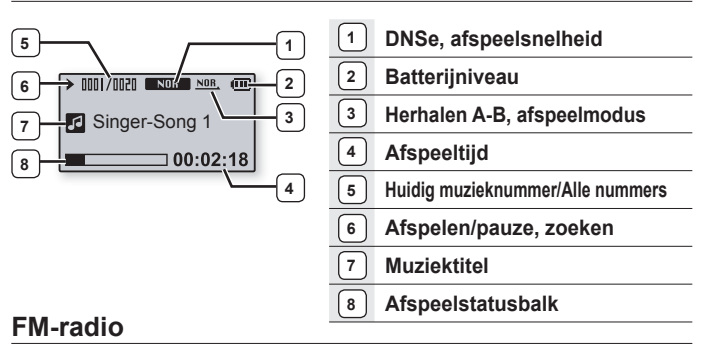

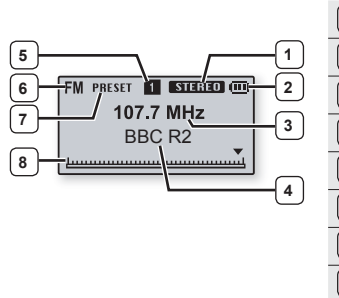

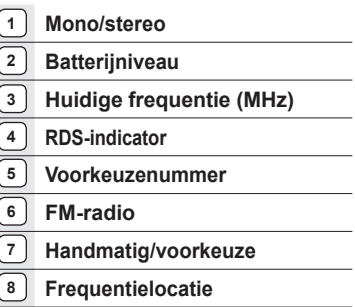

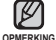

De schermafbeeldingen dienen slechts ter illustratie. Het scherm kan er in werkelijkheid anders uitzien.

## **WERKEN MET HET AANRAAKVLAK**

Tik met uw vingertop op het aanraakscherm.

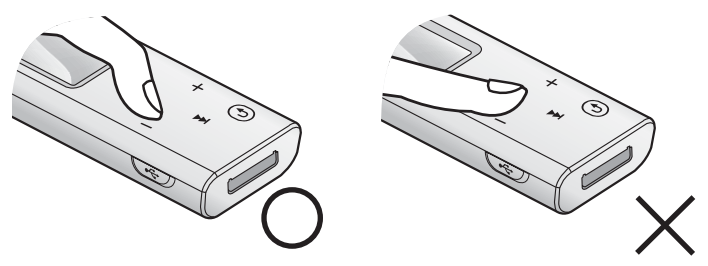

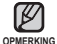

Gebruik geen andere voorwerpen om op het scherm te tikken. Hierdoor kan het aanraakscherm beschadigen.

- Tik niet op het aanraakscherm met vuile vingers.
- Tik niet op het aanraakscherm met handschoenen aan.

## **DE CLIP GEBRUIKEN**

Bevestig de clip door het uitstekende deel in de clipbevestiging te steken.

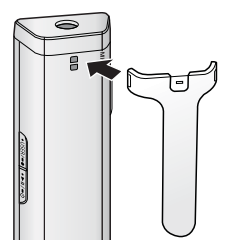

## **DE BATTERIJ OPLADEN**

Het volledig opladen van de batterij van de MP3-speler duurt ongeveer tweeënhalf uur. De oplaadtijd kan echter variëren, afhankelijk van uw computeromgeving. Laad de speler op voordat u deze voor het eerst gebruikt en wanneer u deze lange tijd niet hebt gebruikt.

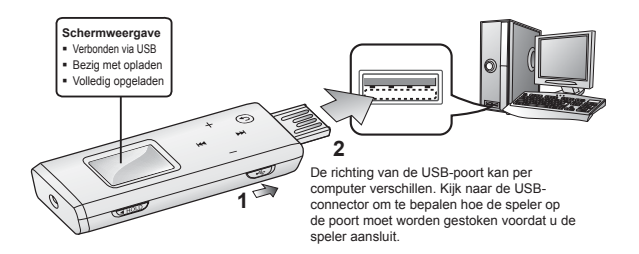

- **1.** Verschuif de **schakelaar**  $\sqrt{3}$ .
	- De USB-connector komt tevoorschijn.
- **2.** Sluit de USB-connector aan op de USB-poort  $(\sqrt{\frac{1}{2}})$  van uw computer, zoals aangegeven in de afbeelding.

## **ONDERHOUD VAN DE BATTERIJ**

De batterij gaat langer mee als u de volgende eenvoudige aanwijzingen voor het gebruik en de opslag ervan opvolgt.

- Opladen en bewaren bij een temperatuur tussen 5°C en 35°C.
- De batterij niet te lang opladen (niet langer 12 uur). Overmatig opladen of ontladen kan de levensduur van de batterij verkorten.
- Aangezien een batterij een verbruiksartikel is, neemt de levensduur van de batterij na verloop van tijd geleidelijk af.

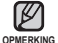

Als u de speler oplaadt door deze aan te sluiten op een draagbare computer, controleer dan eerst of de batterij van de draagbare computer zelf volledig is opgeladen of de draagbare computer is aangesloten op het lichtnet.

## **DE SPELER IN- EN UITSCHAKELEN**

### **De speler inschakelen**

Houdt de **toets FILITAL** enjae tijd ingedrukt.

De speler wordt ingeschakeld.

### **De speler uitschakelen**

Houdt de **toets**  $\overline{\bullet}$  **FILICE** enige tijd ingedrukt.

De speler wordt uitgeschakeld.

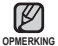

Het toestel wordt automatisch uitgeschakeld als gedurende een bepaalde tijd geen toetsen worden ingedrukt in de stopstand.

De fabrieksinstelling voor deze uitschakeltijd is 1 minuut, maar u kunt deze tijd zelf wijzigen. Zie pagina 23 voor meer informatie.

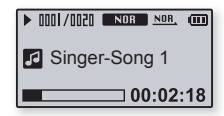

### **MUZIEK AFSPELEN**

Kopieer muziekbestanden naar uw nieuwe MP3-speler met Samsung Media Studio. Meer informatie over Media Studio vindt u op pagina 30.

- **1.** Houd de **toets [ ]** enige tijd ingedrukt om het hoofdmenu weer te geven.
- **2.** Druk op de **toets [ , ]** om **<Music> (Muziek)** te selecteren en druk vervolgens op de toets [ $\rightarrow$ ].
	- De <Music> (Muziek) lijst wordt weergegeven.
- **3.** Druk op de **toets**  $[ +, -]$  om de gewenste lijst te selecteren en druk vervolgens op de **toets**  $\mathbf{F} \blacktriangleright \mathbf{I}$ .
- **4.** Druk op de **toets**  $[ +, -, + \bullet, \bullet]$  om het bestand te selecteren dat u wilt afspelen en druk vervolgens op de toets  $\sqrt{\frac{1}{2}$ 
	- De muziek wordt afgespeeld.
	- Druk op de **toets** [⑤] om naar het vorige scherm te gaan.

Houd de **toets [ ]** enige tijd ingedrukt om het hoofdmenu weer te geven. **OPMERKING**

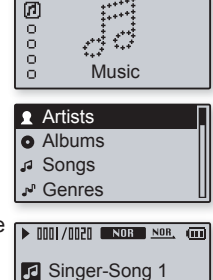

00:02:18

### **HET VOLUME REGELEN**

### Druk op de **toets**  $[ +, -]$ .

- Er wordt een volumesymbool weergegeven.
- Druk op de **toets** [  $+$  ] om het volume te verhogen of op de  $t$ oets  $\overline{1} - 1$  om het te verlagen.

## **DE TOETSEN DEACTIVEREN**

Met de vergrendelfunctie kunt u alle andere toetsen op de MP3-speler deactiveren, zodat uw muziek niet wordt onderbroken wanneer een van de toetsen, bijvoorbeeld tijdens het sporten, per ongeluk wordt ingedrukt.

- **1.** Duw de **schakelaar skripting** in de richting van de pijl.
- 2. Schuif de **schakelaar skrittelle** in de tegenovergestelde richting van de pijl om de vergrendelfunctie uit te schakelen.

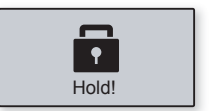

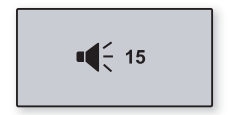

## **INSTELLINGEN EN VOORKEUREN WIJZIGEN**

De instellingen en voorkeuren van de MP3-speler zijn in de fabriek ingesteld, maar u kunt deze voorgeprogrammeerde waarden zelf aan uw persoonlijke voorkeuren aanpassen.

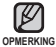

■ Druk op de **toets [**⑤] om naar het vorige scherm te gaan.

Houd de **toets [ ]** enige tijd ingedrukt om het hoofdmenu weer te geven.

### **Muziekinstellingen**

- **1.** Houd de **toets [ ]** enige tijd ingedrukt om het hoofdmenu weer te geven.
- **2.** Druk op de **toets**  $[ +, ]$  om **<Settings> (Instellingen)** te selecteren en druk vervolgens op de **toets [ ]**.
	- Het menu <Settings> (Instellingen) wordt weergegeven.

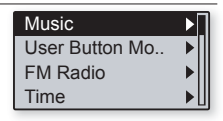

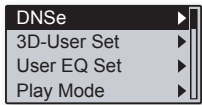

- **3.** Druk op de **toets**  $[ +, -]$  om **<Music> (Muziek)** te selecteren en druk vervolgens op de toets [ $\rightarrow$ ].
	- Het menu <Music> (Muziek) wordt weergegeven.
- **4.** Selecteer de gewenste instellingen met de **toetsen [ , , , ]**  en <del><u>lorπ/=</u>o</del>
	- Druk op de toets [  $\leftrightarrow$  ] om naar het vorige item te gaan.
	- Druk op de toets [  $\blacktriangleright$  ] om naar het volgende item te gaan of het menu te selecteren.
	- Druk op de toets  $[-, -]$  om in het huidige menu te bladeren.

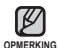

Als u in het scherm <Settings> (Instellingen) gedurende 40 seconden geen toetsen indrukt, gaan de instellingen die u nog niet hebt opgeslagen verloren en keert de speler terug naar de voorgaande functie.

**Wat is DNSe?**

Digital Natural Sound Engine (DNSe) is een functie voor geluidseffecten voor MP3-spelers die is ontwikkeld door Samsung. Deze functie zorgt voor een optimale stereoweergave van de muziek.

### **Muziekinstellingen**

**DNSe :** hier selecteert u de juiste geluidsweergave voor elk muziekgenre. U kunt kiezen uit <3D-Gebruiker> (3D-Gebruiker), <3D-Studio>, <3D-Stage> (3D-Toneel), <3D-Club>, <Concert Hall>, <Normal> (Normaal), <Rock>, <House>, <Dance>, <Jazz>, <Ballad>, <Rhythm & Blues>, <Classical> (Klassiek) of <User EQ> (Gebruikers EQ). **3D-User Set (3D Gebruikersset) :** instelling van 3D-geluidseffecten en basdiepte voor <3D-User> (3D Gebruiker). <3D> kan worden ingesteld op een waarde tussen 0 en 5, <Bass Enhance> (Basdiepte) op een waarde tussen 0 en 3. Als <3D-User Set> (3D Gebruikersset) is geselecteerd, verandert <DNSe> in <3D-User> (3D Gebruiker). **User EQ Set (Gebruikers EQ instellen) :** een geluidseffect selecteren (EQ). Als <User EQ Set> (Gebruikers EQ instellen) is geselecteerd, verandert <DNSe> in <User EQ> (Gebruikers EQ). Selecteer de gewenste instelling in <User EQ Set> (Gebruikers EQ instellen) met de **toets**  $[ +, -, +]$  en druk vervolgens op de **toets**  $\overline{(-, +) -}$ . Druk op de **toets** [ $\leq$  [  $\leq$  of [ $\leq$  ] om **<YES>** (Ja) te selecteren en druk op de **toets**  $\leq$   $\leq$   $\leq$   $\leq$  om de instellingen op te slaan.

**Play Mode (Afspeelmodus) :** de afspeelmodus selecteren, zoals de herhaalinstellingen. U kunt kiezen uit <Normal>, <Repeat> (Herhalen), <Repeat One> (Eén herhalen), en <Shuffle> (Willekeurige volgorde afspelen).

**Play Speed (Afspeelsnelheid) :** de afspeelsnelheid van muziek-/spraakopnames aanpassen. U kunt <x0.7>, <x0.8>, <x0.9>, <x1.0>, <x1.1>, <x1.2>, of <x1.3>. (Hoe hoger het getal, het sneller de afspeelsnelheid.)

**Skip Interval (Tijdverschuivingsinterval) :** instelling van de lengte van het segment dat moet worden overgeslagen wanneer u tijdens het afspelen de **toets** [ **I ···**] indrukt. U kunt kiezen uit <1 Track> (1 Muzieknummer), <3 sec>, <5 sec>, <7 sec>, <10 sec>, <30 sec>, of <1 min>.

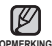

Als het bestand is opgenomen met een variabele bitrate, komt het tijdverschuivingsinterval mogelijk niet precies overeen met wat u hebt ingesteld. **OPMERKING**

- Telkens wanneer u de speler opnieuw aanzet, worden de afspeelsnelheid en het tijdverschuivingsinterval teruggezet naar de standaardwaarden (afspeelsnelheid: x 1.0, tijdverschuivingsinterval: 1 muzieknummer).
- Als de afspeelsnelheid wordt ingesteld op een andere instelling dan x 1.0, schakelt <DNSe> over naar <Normal> (Normaal).
- Afhankelijk van het bestand kan de aangepaste snelheid afwijken van de ingestelde snelheid.
- **18 \_** basisinformatie

### **Radio-instellingen**

U kunt de radiofrequenties automatisch laten instellen en het FM-ontvangstgebied en de gevoeligheid instellen.

- **1.** Houd de **toets [ ]** enige tijd ingedrukt om het hoofdmenu weer te geven.
- **2.** Druk op de **toets**  $[ +, ]$  om **<Settings> (Instellingen) b** te selecteren en druk **vervolgens op de toets [**  $\rightarrow$  **].** 
	- Het menu <Settings> (Instellingen) wordt weergegeven.
- **3.** Druk op de **toets [ , ]** om **<FM Radio> (FM-radio)** te selecteren en druk vervolgens  $\overline{)}$  op de **toets [** $\rightarrow$ **]**.

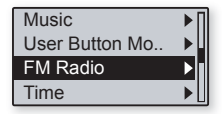

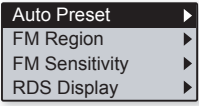

- Het menu <FM Radio> (FM-radio) wordt weergegeven.
- **4.** Gebruik de **toetsen**  $[ +, -, \text{Id}, \text{Id}]$  en  $\boxed{\bullet \bullet \text{Id} \bullet \text{Id}}$  om de functies in te stellen.

### **Instellingen voor de FM-radio**

**Auto Preset (Autom. voorinst.) :** automatisch zoeken naar beschikbare frequenties om snel een gewenste frequentie te kunnen vinden. ► pagina 21

**FM Region (FM-regio) : u** kunt een FM-ontvangstgebied instellen voor reizen naar het buitenland. U kunt kiezen uit <Korea/US> (Korea/VS), <Japan> en <Other Countries> (Andere Landen).

**FM Sensitivity (FM Gevoeligheid) :** met de instelling <FM Sensitivity> (FM Gevoeligheid) kunt u de ontvangstgevoeligheid instellen. U kunt kiezen uit  $\langle$ l ow> (Laag), <Middle> (Midden) en <High> (Hoog).

Als u <High> (Hoog) selecteert, worden meer frequenties ontvangen.

**RDS Display :** RDS (Radio Data System) verzorgt de ontvangst en weergave van berichten zoals uitzendinformatie.

U kunt kiezen uit <Program Type> (Programmatype) en <Program Service> (Programmaservice). ► pagina 22

- Frequentiebereik naar regio
	- Korea/USA : FM-frequenties in 100 kHz-spelers zoeken tussen 87.5 MHz~108.0 MHz.

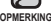

- opMERKING Japan : FM-frequenties in 100 kHz-spelers zoeken tussen 76.0 MHz~108.0 MHz
	- Overige : FM-frequenties in 50 kHz-spelers zoeken tussen 87.50 MHz~108.00 MHz.
	- De FM-regio kan worden verwijderd of gewijzigd overeenkomstig de doelregio voor de speler.
	- Opgeslagen radiofrequenties worden gewist wanneer u de instelling <FM Region> (FM-regio) op de speler wijzigt.

### **Automatische voorinstellingen**

U kunt maximaal 20 stations laten opslaan in het geheugen van uw MP3-speler en deze vervolgens met één druk op de knop oproepen. U kunt de stations automatisch door de MP3-speler laten opzoeken en opslaan.

- **1.** Druk op de **toets [ , ]** om **<Auto Preset> (Autom. voorinst.)** te selecteren en druk vervolgens op de toets [ $H$ ].
- **FM PRESET**  $SUBBID$   $(m)$ 107.7 MHz Auto Preset...
- Het venster Auto Preset Confirm (Automatisch voorprogrammeren bevestigen) wordt weergegeven.
- **2.** Druk op de **toets [ , ]** om **<Yes> (Ja)** te selecteren en druk vervolgens op de **toets** .
	- <Auto Preset....> (Autom. voorinst.) verschijnt en maximaal 20 frequenties worden automatisch ingesteld. Druk op de **toets [** $\leftrightarrow$  **Druk** om te bladeren voor de vooringestelde frequenties.

### **Automatische voorinstelling annuleren**

Als u de automatische voorinstelling wilt annuleren, drukt u tijdens het proces op een van de toetsen. Het automatisch voorprogrammeren wordt geannuleerd en alleen de frequenties die tot op dat moment zijn ingesteld, worden opgeslagen.

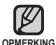

- Sluit altijd de oortelefoon aan op uw speler als u frequenties zoekt of instelt. De oortelefoon fungeert als antenne voor de ontvangst van FM-radio.
- In gebieden met slechte ontvangst worden mogelijk geen FM-stations gevonden.
- Als geen frequenties zijn opgeslagen, verschijnt de aanduiding <No Preset> (Geen voorgeprogrammeerde zenders).
- U kunt de opgeslagen stations opnieuw instellen als u de MP3-speler in een andere stad gaat gebruiken. Als u de opgeslagen stations wilt wissen en nieuwe wilt laten opslaan, hoeft u het proces slechts te herhalen.

### **Het RDS-display instellen**

RDS (Radio Data System (Radiogegevenssysteem)) verzorgt de ontvangst en weergave van berichten zoals uitzendinformatie. De programmagegevens zoals News (Nieuws), Sports (Sport) of Music (Muziek), of informatie over het zendstation worden weergegeven op het display.

**1.** Druk op de **toets**  $[ +, -]$  om **<RDS** Display> te selecteren en druk vervolgens op de **toets**  $[$   $\blacktriangleright$   $\blacktriangleright$  1.

Program Type Program Service

- Het menu <RDS Display> wordt weergegeven.
- **2.** Druk op de **toets [ , ]** om **<Program Type> (Programmatype)** of **<Program Service> (Programmaservice)** te selecteren en druk vervolgens op de **toets** <del><u>lerien</u>.</del>

### **RDS-weergave**

**Program Type (Programmatype) :** Geeft het huidig uitgezonden type programma weer

**Program Service (Programmaservice) :** geeft de naam van het zendstation weer en bestaat uit 8 tekens. Als de PS-gegevens worden ontvangen, wordt de PS-naam (BBC, AFO, NDR etc.) weergegeven op het display. Als de PS-gegevens niet worden ontvangen, wordt de originele FM-frequentie weergegeven.

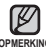

Als het FM-signaal zwak is, worden de RDS-gegevens mogelijk niet **OPMERKING** Weergegeven.

### **Tijdinstellingen**

Nadat u de tijd hebt ingesteld kunt u de sluimerfunctie gebruiken, de automatische uitschakeltijd instellen en de weergavetijd van het scherm instellen.

- **1.** Houd de **toets [ ]** enige tijd ingedrukt om het hoofdmenu weer te geven.
- **2.** Druk op de **toets**  $[ +, ]$  om **<Settings> (Instellingen) E** te selecteren en druk **vervolgens op de toets [**  $\rightarrow$  **].**

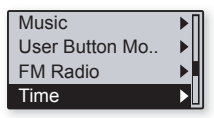

- Het menu <Settings> (Instellingen) wordt weergegeven.
- **3.** Druk op de **toets [ , ]** om **<Time> (Tijd)** te selecteren en druk vervolgens op de **toets**  $\mathbf{I} \blacktriangleright \mathbf{I}$ .
	- Het menu <Time> (Tijd) wordt weergegeven.
- **4.** Gebruik de **toetsen**  $\mathbf{I} + \mathbf{I} \mathbf{I} + \mathbf{I}$  **en**  $\mathbf{I} \rightarrow \mathbf{I}$  **om** de functies in te stellen.

### **Tijdinstellingen**

**Sleep (Slaap) :** het apparaat wordt na de opgegeven tijd automatisch uitgeschakeld. U kunt kiezen uit <Off> (Uit), <15 min >, <30 min>, <60 min>, <90 min> en <120 min>.

**Auto Power Off (Autom. Uitschakelen) :** de speler wordt automatisch uitgeschakeld als het afspelen is onderbroken en er gedurende de opgegeven tijd geen toetsen worden ingedrukt. U kunt kiezen uit <15 sec>, <30 sec>, <1 min>,  $\zeta$ 3min $>$  en  $\zeta$ 5 min $>$ 

**Display Off (Display Uit) :** het weergavescherm wordt automatisch uitgeschakeld als er gedurende de ingestelde tijd geen toetsen worden ingedrukt. U kunt kiezen uit <15 sec>, <30 sec>, <1 min>, <3 min>, <5 min> en <Always On> (Altijd aan). U kunt het scherm weer inschakelen door op een willekeurige toets te drukken. Als u een aanraaktoets indrukt terwijl de vergrendelfunctie is geactiveerd, wordt het scherm echter niet ingeschakeld.

### **Taalinstellingen**

De menu's van de MP3-speler kunnen in diverse talen worden weergegeven.

- **1.** Houd de **toets [ ]** enige tijd ingedrukt om het hoofdmenu weer te geven.
- **2.** Druk op de **toets**  $[ +, ]$  om **<Settings> (Instellingen) E** te selecteren en druk **vervolgens op de toets [**  $\rightarrow$  **].**

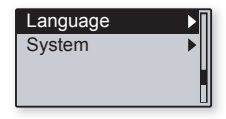

- Het menu <Settings> (Instellingen) wordt weergegeven.
- **3.** Druk op de **toets [ , ]** om **<Language> (Taal)** te selecteren en druk vervolgens op de **toets [ ]**.
	- Het menu <Language> (Taal) wordt weergegeven.
- **4.** Gebruik de **toetsen [ +**  $\cdot$  **→**  $\cdot$  **+4**  $\cdot$  **>i** len  $\overline{\cdot}$   $\overline{\cdot}$  **i**  $\cdot$   $\overline{\cdot}$   $\overline{\cdot}$   $\cdot$  om de functies in te stellen.

### **Taalinstellingen**

**Menu** : de menutaal instellen. U kunt kiezen uit <English>, <한국어>, <Français>, <Deutsch>, <Italiano>, <日本語>, <汉语(简体)>, <漢語(繁體)>, <Español>, <Русски>, <Magyar>, <Nederlands>, <Polski>, <Português> , <Svenska>, <ไทย>, <Bahasa inggris>, <Український>, <Tiếng Anh>, <Bulgarian>, <Česky>, <Dansk>, <Soumi>, <Ελληνικά>, <Norsk>, <Português BR>, <Română>, <Slovensky>, <Slovenski>, <Español(Castellano)> of <Türkçe>.

**ID3 Tag :** instelling van de taal waarin de nummergegevens worden weergegeven. U kunt kiezen uit <Afrikaans>, <Basque>, <Catalan>, <Chinese (S)>, <Chinese(T)>, <Czech>, <Danish>, <Dutch>, <English>, <Estonian>, <Finnish>, <French>, <German>, <Greek>, <Hrvatski>, <Hungarian>, <Icelandic>, <Italian>, <Japanese>, <Korean>, <Norwegian>, <Polish>, <Portuguese>, <Romany>, <Russian>, <Slovak>, <Slovene>, <Spanish>, <Swedish>, <Turkish> <Vietnamese>, <Thai>, <Indonesian>, <Ukrainian>, <Bulgarian> en <Romanian>.

De ondersteunde talen kunnen worden gewijzigd of toegevoegd.

#### **Wat is een ID3-parameter? OPMERKING**

Dit is een tag in een MP3-bestand die informatie bevat over het bestand, zoals de titel, de artiest, het album, het jaar, het genre en een veld voor opmerkingen.

### **Systeeminstellingen**

U kunt de bitrate voor spraakopname instellen, een opgenomen spraakbestand wissen en de gewenste hervattingsinstelling kiezen.

- **1.** Houd de **toets [ ]** enige tijd ingedrukt om het hoofdmenu weer te geven.
- **2.** Druk op de **toets**  $[ +, ]$  om **<Settings> (Instellingen) b** te selecteren en druk **vervolgens op de toets [**  $\rightarrow$  **].**

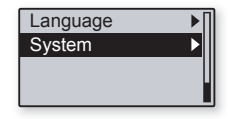

- Het menu <Settings> (Instellingen) wordt weergegeven.
- **3.** Druk op de **toets [ , ]** om **<System> (Systeem)** te selecteren en druk vervolgens op de **toets [ ]**.
	- Het menu <System> (Systeem) wordt weergegeven.
- **4.** Gebruik de **toetsen [ +**  $\cdot$  **→**  $\cdot$  **+4**  $\cdot$  **>i** len  $\overline{\cdot}$   $\overline{\cdot}$  **i**  $\cdot$   $\overline{\cdot}$   $\overline{\cdot}$   $\cdot$  om de functies in te stellen.

### **Systeeminstellingen**

**Voice Recording Bit Rate (Bit Rate Opname Stem) :** hier kunt u de kwaliteit van spraakopname instellen. U kunt kiezen uit <32kbps> <64kbps> en <128kbps>. (Hoe hoger de waarde, des te hoger de geluidskwaliteit en des te groter het opgenomen bestand.)

**Delete Record File (Opnamebestand wissen) :** een opgenomen spraakbestand wissen.  $\blacktriangleright$  pagina 28

**Resume (Hervatten) :** hier bepaalt u op welk punt het afspelen wordt hervat nadat het is gestopt. Als <Off> (Uit) is geselecteerd, wordt het laatste bestand waarnaar u heeft geluisterd, afgespeeld vanaf het begin. Als <On> (Aan) is geselecteerd, wordt het laatste bestand afgespeeld vanaf het punt waar het afspelen is gestopt.

**Beep (Pieptoon) :** het geluidssignaal voor de bediening van de toetsen inschakelen of uitschakelen. U kunt kiezen uit <On> (Aan) en <Off> (Uit).

**Volume Limit (Volumegrens) :** u kunt gehoorbeschadiging bij gebruik van de koptelefoon voorkomen door een volumegrens in te stellen. In de stand <On> (Aan) wordt het maximale volumeniveau ingesteld op 20. Het maximale volumeniveau is 40 wanneer Volume Limit (Volumegrens) op <Off> (Uit) is ingesteld. Als u <Off> (Uit) selecteert, wordt het volume teruggezet naar 20 om schade aan uw gehoor te voorkomen wanneer u de speler weer inschakelt.

**LED Effect (Effect LED)** : Het LED verlichtingseffect selecteren. U kunt kiezen uit <Off> (Uit), <Button> (Toets; inschakelen wanneer op een toets wordt gedrukt), <Random> (Willekeurig) en <Always on> (Altijd aan).

**Default Set (Standaard instellen) :** de standaardwaarden voor alle instellingen worden hersteld. U kunt kiezen uit <YES> (Ja) en <NO> (Nee). Met <YES> zet u alle instellingen terug naar de beginwaarden. Met <NO> (Nee) annuleert u het herstellen van de standaardinstellingen.

**Format (Formatteren) :** het interne geheugen formatteren. U kunt kiezen uit <YES> (Ja) en <NO> (Nee). Als u <YES> (Ja) kiest, wordt het interne geheugen geformatteerd en worden alle bestanden op de speler gewist. Als u <NO> (Nee) selecteert, wordt het interne geheugen niet geformatteerd.

**About (Info)** : de versie van de firmware, het aantal opgeslagen bestanden en het resterende geheugen weergeven.

#### **Het ingebouwde geheugen**

**OPMERKING**

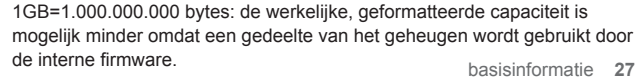

### **Een opgenomen spraakbestand wissen**

- **1.** Druk op de **toets [ , ]** om **<Delete Record File>** te selecteren en druk vervolgens op de **toets**  $[\rightarrow]$ .
- **2.** Druk op de **toets**  $[ +, -]$  om het bestand te selecteren dat u wilt wissen en druk vervolgens op de **toets [ ]**.
	- De aanduiding <Verwijderen?> verschijnt.
- **3.** Druk op de **toets** [ $\text{H}\text{H}$ ,  $\text{H}\text{H}$ ] om <Yes> (Ja) te selecteren en druk vervolgens op de toets  $\sqrt{\frac{1}{2}$ 
	- Het geselecteerde bestand wordt verwijderd.

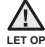

Eenmaal verwijderde bestanden kunnen niet meer worden hersteld. Controleer dus altijd of u de bestanden inderdaad wilt verwijderen.

Wanneer u een bestand verwijdert, wordt het afspelen van het huidige **OPMERKING** nummer beëindigd.

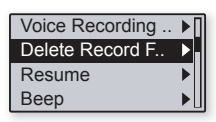

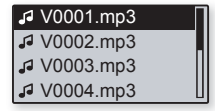

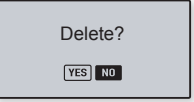

## **DE MP3-SPELER RESETTEN**

Als uw MP3-speler niet start, geen muziek wil afspelen of niet wordt herkend door uw computer wanneer u deze aansluit, is het misschien nodig het systeem te resetten.

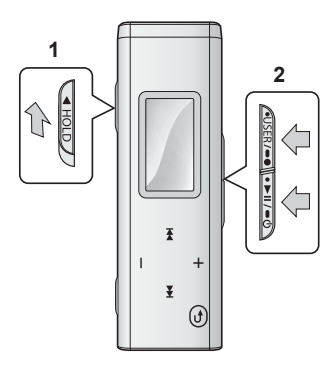

Druk de **schakelaar skripting** in de richting van de pijl.

Houd de **toetsen** *<u>OUSER/OON</u>* en **DER/OON** tegelijkertijd enige tijd ingedrukt om het systeem opnieuw in te stellen.

- Het systeem wordt geïnitialiseerd.
- Met de Reset-functie worden geen tijdgegevens en gegevens in het ingebouwde geheugen verwijderd.

## ng media stud

Samsung Media Studio is een gebruiksvriendelijke softwaretoepassing voor het ordenen van muziek-, foto-, video- en andere bestanden op uw computer. Nadat uw bestanden zijn geordend in Media Studio, kunt u deze in een handomdraai overzetten naar uw MP3-speler, zonder dat u de hele vaste schijf hoeft te doorzoeken voor het juiste bestand.

### **SYSTEEMVEREISTEN**

Uw computersysteem moet voldoen aan de volgende minimum specificaties voor installatie en gebruik van Media Studio:

- Pentium 300MHz of hoger
- USB 2.0-poort
- Windows XP Service Pack 2 of hoger
- DirectX 9.0 of hoger
- 100 MB vrije schijfruimte
- Cd-romstation (2x of hoger)
- Windows Media Player 10.0 of hoger
- Resolutie 1024 X 768 of hoger
- Internet Explorer 6.0 of hoger

## **SAMSUNG MEDIA STUDIO INSTALLEREN**

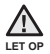

Voer het installatieprogramma van <Media Studio> uit via de beheerdersaccount op uw computer. Anders wordt <Media Studio> niet geïnstalleerd. Meer informatie over het gebruik van de beheerdersaccount vindt u in de gebruiksaanwijzing van uw computer.

- **1.** Plaats de installatie-cd die bij de speler is geleverd in het cd-romstation.
- **2.** Klik op **<Install now> (Nu installeren)**.
- **3.** Klik op **<NEXT> (Volgende)**.
	- De installatie van <Media Studio> wordt gestart. Wanneer de installatie is voltooid. verschijnt een pictogram op uw bureaublad.

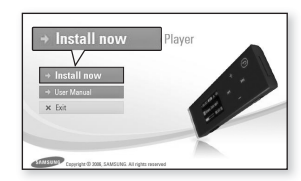

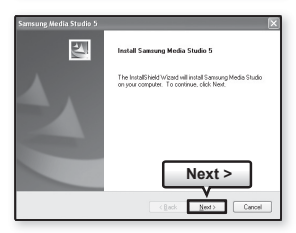

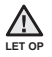

Wees voorzichtig bij het plaatsen en uitnemen van de installatie-cd als uw cd-rom station verticaal is geïnstalleerd.

### **MAPPEN EN BESTANDEN ORDENEN MET SAMSUNG MEDIA STUDIO**

Met Media Studio kunt u bestanden en mappen selecteren en ordenen voordat u deze overbrengt naar de speler. Het opzoeken van bestanden op uw MP3 speler wordt hierdoor versneld en vereenvoudigd.

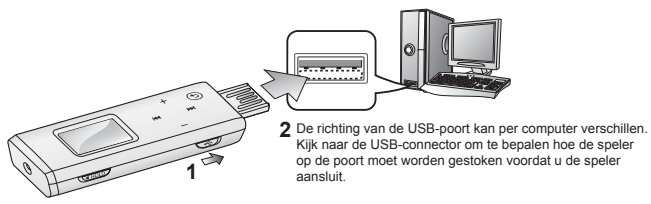

- 1. Verschuif de **schakelaar**  $\sqrt{3}$ .
	- De USB-connector komt tevoorschijn.
- **2.** Sluit de USB-connector aan op de USB-poort ( $\hat{\Psi}$ ) van uw computer, zoals aangegeven in de afbeelding.
	- Op het scherm van de speler wordt <USB Connected> (USB verbonden) weergegeven.
	- <Media Studio> wordt automatisch gestart op het moment dat de speler wordt aangesloten op de computer.
	- Als het programma niet automatisch wordt gestart, dubbelklikt u op het pictogram <Media Studio> op het bureaublad.

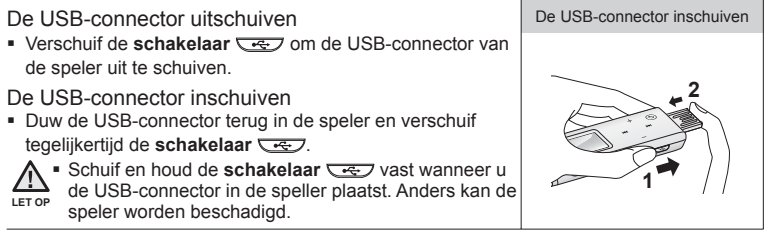

### **MAPPEN EN BESTANDEN ORDENEN MET SAMSUNG MEDIA STUDIO (vervolg)**

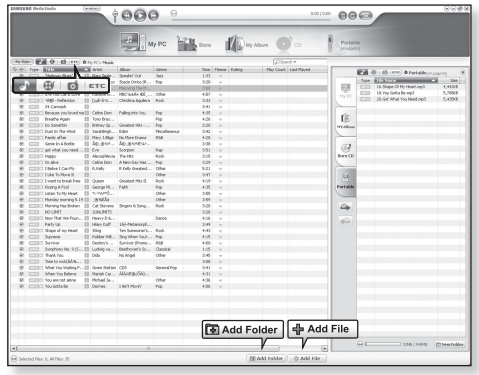

- **3.** Klik op het **pictogram** .
	- Klik op [ ♪ ] om de muzieklijst weer te geven.
- 

Zolang de speler is aangesloten op de computer, zijn alle functies uitgeschakeld.

Als u de USB-connector op de computer aansluit terwijl de batterij bijna leeg is, **OPMERKING** wordt de speler eerst enkele minuten opgeladen voordat de verbinding met de computer tot stand wordt gebracht.

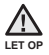

Sluit de speler rechtstreeks op de computer aan in plaats van via een USB-hub. Zo voorkomt u een instabiele verbinding.

### **MAPPEN EN BESTANDEN ORDENEN MET SAMSUNG MEDIA STUDIO (vervolg)**

### **Mappen toevoegen**

- **4.** Klik op **<Add Folder> (Map toevoegen)** onder in Media Studio.
	- Het venster <Add Folder> (Map toevoegen) wordt weergegeven.
- **5.** Selecteer de map die u wilt toevoegen en klik op **<OK>**.
	- De bestanden van de geselecteerde map worden aan de lijst aan de linkerzijde van het scherm <Media Studio> toegevoegd.

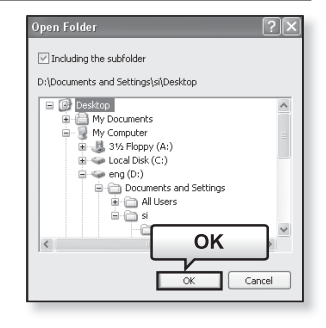

### **Bestanden toevoegen**

- **4.** Klik op **<Add File> (Bestand toevoegen)** onder in <Media Studio>.
	- Het venster <Add File> (Bestand toevoegen) wordt weergegeven.
- **5.** Selecteer de bestanden die u wilt toevoegen en klik op **<Open> (Openen)**.
	- De bestanden worden aan de lijst aan de linkerzijde van het scherm <Media Studio> toegevoegd.

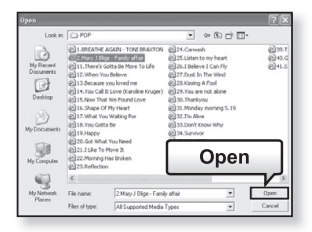

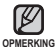

- Samsung Media Studio heeft een uitgebreide
	- Help-functie. Als u het antwoord op uw vraag over Media Studio hier niet kunt vinden, klikt u op **<MENU> → <Help> →<Help>** aan de bovenkant van het venster van <Media Studio>.

### **BESTANDEN OVERBRENGEN NAAR DE SPELER MET SAMSUNG MEDIA STUDIO**

<Media Studio> biedt de handigste manier om uw bestanden van uw computer over te zetten naar uw MP3-speler.

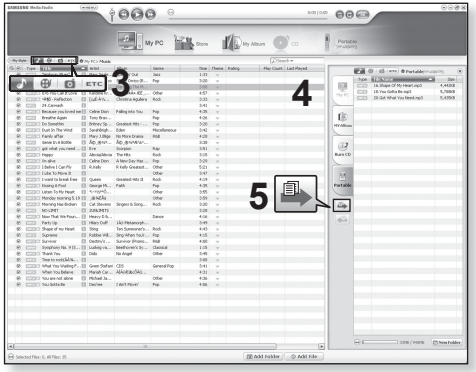

- 1. Verschuif de **schakelaar**  $\sqrt{3}$ .
	- De USB-connector komt tevoorschijn.
- **2.** Sluit de USB-connector aan op de USB-poort ( ) van uw computer, zoals aangegeven in de afbeelding.
	- Op het scherm van de speler wordt <USB Connected> (USB verbonden) weergegeven.
	- <Media Studio> wordt automatisch gestart op het moment dat de speler wordt aangesloten op de computer.
	- Als het programma niet automatisch wordt gestart, dubbelklikt u op het pictogram <Media Studio> op het bureaublad.

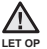

Sluit de speler rechtstreeks op de computer aan in plaats van via een USB-hub. Zo voorkomt u een instabiele verbinding.

### **BESTANDEN OVERBRENGEN NAAR DE SPELER MET SAMSUNG MEDIA STUDIO (vervolg)**

- **3.** Klik op het **pictogram** .
	- Klik op ( ♪ om de muzieklijst weer te geven.
- **4.** Selecteer het bestand dat u wilt overzetten in de lijst aan de linkerkant.

### **5.** Klik op het **symbool** .

Het geselecteerde bestand wordt overgebracht naar de speler.

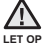

Koppel de USB-connector niet los tijdens de bestandsoverdracht. Loskoppelen van de USB-connector tijdens bestandsoverdracht kan leiden tot beschadiging van de speler en de computer.

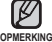

- De technologie voor het herkennen van muziek en verwante gegevens wordt geleverd door Gracenote en Gracenote CDDB® Music Recognition ServiceSM. **OPMERKING**
	- CDDB is een gedeponeerd handelsmerk van Gracenote. Het logotype en logo van Gracenote, Gracenote CDDB en het logo "Powered by Gracenote CDDB" zijn gedeponeerde handelsmerken van Gracenote. Music Recognition Service en MRS zijn servicemerken van Gracenote.

## muziek beluisteren

- **Voordat u begint! -** De oortelefoon aansluiten, de speler aanzetten en de batterij controleren.
- Druk op de **toets [ ]** om naar het vorige scherm te gaan.

Houd de **toets [ ]** enige tijd ingedrukt om het hoofdmenu weer te geven. **OPMERKING**

## **LUISTEREN OP CATEGORIE**

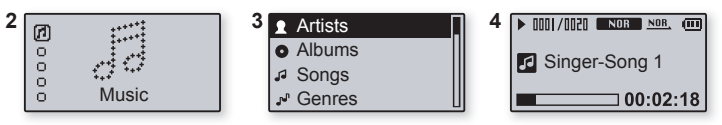

- 1. Houd de **toets**  $\lceil \odot \cdots \rceil$  enige tijd ingedrukt om het hoofdmenu weer te geven.
- **2.** Druk op de **toets [ , ]** om **<Music> (Muziek)** te selecteren en druk vervolgens op de **toets [ ]**.
	- De <Music> (Muziek) lijst wordt weergegeven.
- **3.** Druk op de **toets [ , ]** om de gewenste lijst te selecteren en druk vervolgens op de **toets [ ]**.
- **4.** Druk op de **toets [ + , , ⊦⊲** , ▶▶] om het bestand te selecteren dat u wilt afspelen en druk vervolgens op de toets  $\overline{}} \cdot \overline{}}$ .
	- De muziek wordt afgespeeld.

### **Muzieklijst**

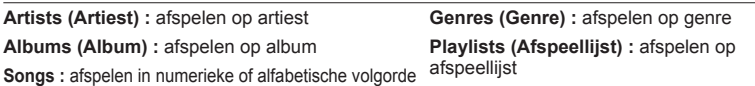

- De speler kan MP3- en WMA-muziekbestanden afspelen.
- MP1- of MP2-bestanden waarvan alleen de extensie is gewijzigd in MP3, kunnen niet worden afgespeeld op de speler. **OPMERKING** 
	- Bestanden zonder ID3-tags (muziekinformatie) worden weergegeven als [Unknown] (onbekend).

### **PAUZEREN**

- **1.** Druk op de **toets**  $\overline{\bullet}$  **Fille** (**term**) terwijl de muziek wordt afgespeeld.
	- Het afspelen van de muziek wordt onderbroken.
- **2.** Druk nogmaals op **toets**  $\sqrt{•▶ II / ∘ Q}$ .
	- De muziek wordt afgespeeld vanaf het punt waar het afspelen is gestopt.

### **ZOEKEN BINNEN EEN NUMMER**

- **1.** Houd de **toets [** $\blacktriangleleft$ ] of **[** $\blacktriangleright$ ] enige tijd ingedrukt terwijl het geselecteerde nummer wordt afgespeeld.
	- Er wordt gezocht richting het begin of het einde van het nummer.
- **2.** Laat de toets los op het punt waar u wilt starten.
	- Het nummer wordt afgespeeld vanaf het moment dat u de toets loslaat.

### **AFSPELEN VANAF HET BEGIN VAN HET HUIDIGE NUMMER**

- **1.** Druk na 3 seconden afspelen op **toets**  $[$   $\star$ **1**.
	- Het huidige nummer wordt afgespeeld vanaf het begin.

## **AFSPELEN VAN HET VORIGE OF VOLGENDE NUMMER**

- **1.** Druk binnen 3 seconden afspelen op **toets [ ]**.
	- Het vorige nummer wordt afgespeeld.
- **2.** Druk op de **toets [ ▶▶ ]**.
	- Het volgende nummer wordt afgespeeld.

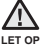

Wanneer u VBR-bestanden afspeelt, wordt het vorige nummer mogelijk niet

afgespeeld, ook al drukt u binnen 3 seconden op **toets** [ $\text{H}\cdot\text{I}$ ].

## **EEN MUZIEKBESTAND OPZOEKEN**

- **1.** Druk op de **toets [ ]** terwijl het geselecteerde muziekbestand wordt afgespeeld.
	- De lijst met bestanden in de map wordt weergegeven.
- **2.** Druk op de **toets [ ]** om naar de bovenliggende map te gaan.
- **3.** Druk op de **toets [ , ]** om de gewenste map te selecteren.
- **4.** Gebruik de **toets [ ]** om naar de bestandslijst in de geselecteerde map te gaan.
- **5.** Druk op de **toets**  $[ +, -]$  om het gewenste bestand te selecteren.
- **6.** Druk op de **toets**  $\sqrt{P+P+P}$ .
	- Het muziekbestand wordt afgespeeld.

### **TERUG NAAR HET HUIDIGE AFSPEELSCHERM**

U kunt tijdens het gebruik van andere functies op elk gewenst moment terugkeren naar het huidige afspeelscherm.

- **1.** Houd de **toets [ ]** enige tijd ingedrukt om het hoofdmenu weer te geven.
- **2.** Druk op de **toets [ , ]** om **<Now Playing> (Nu Speelt)** te selecteren en druk vervolgens op de **toets** [ $\rightarrow$ ].
	- De speler keert terug naar het huidige afspeelscherm.

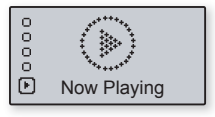

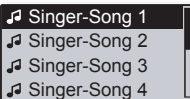

### **AFSPEELLIJST MAKEN MET SAMSUNG MEDIA STUDIO**

Met Samsung <Media Studio> kunt u uw eigen collectie of album met geluidsbestanden samenstellen.

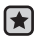

**Voordat u begint! -** Sluit de speler aan op de computer.

Media Studio moet zijn geïnstalleerd op de computer.

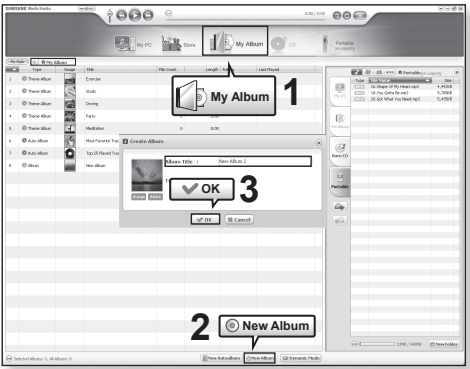

- **1.** Klik op **<My Album> (Mijn album)** boven in **<Media Studio>**.
	- Het venster <My Album> (Mijn album) wordt weergegeven.
- **2.** Klik onder in het venster op **<New Album> (Nieuw album)**.
	- Het venster voor het maken van een <New Album> (Nieuw album) wordt weergegeven.
- **3.** Geef de albumtitel op en klik op **[OK]**.
	- Deze albums (afspeellijsten) krijgen een naam en worden opgeslagen in het gedeelte <My Album> (Mijn album) in <Media Studio>.

### **AFSPEELLIJST MAKEN MET SAMSUNG MEDIA STUDIO (vervolg)**

### **Muziekbestanden toevoegen aan een bestaande afspeellijst**

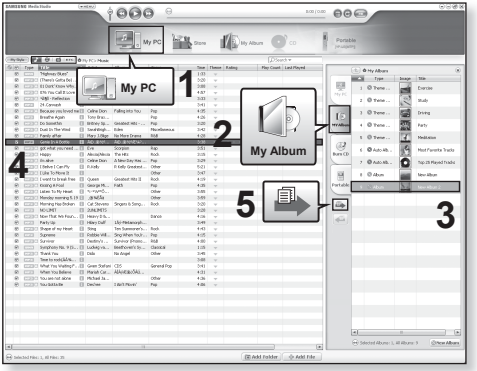

- **1.** Klik op **<My PC> (Mijn PC)** boven in **<Media Studio>**.
	- Het venster <My PC> (Mijn PC) wordt weergegeven.
- **2.** Klik op **<My Album> (Mijn album)** in de rechterhoek van het venster.
	- Het <My Album> (Mijn album) wordt weergegeven.
- **3.** Dubbelklik op een album in het rechtervenster.
- **4.** Selecteer in het venster **<My PC> (Mijn PC)** de bestanden die u wilt overbrengen.
- **5.** Klik op het **symbool** .
	- De geselecteerde bestanden worden aan het album (afspeellijst) toegevoegd.

### **AFSPEELLIJST MAKEN MET SAMSUNG MEDIA STUDIO (vervolg)**

### **Een afspeellijst kopiëren naar de speler met Media Studio**

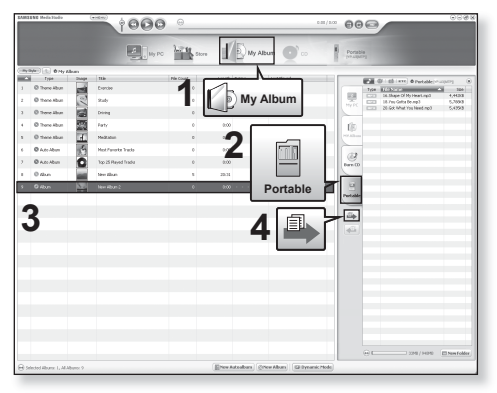

- **1.** Klik op **<My Album> (Mijn album)** boven in **<Media Studio>**.
	- Het venster <My Album> (Mijn album) wordt weergegeven.
- **2.** Klik op **<Portable> (Export)** in de rechterhoek van het venster.
	- Het venster <Portable> (Export) wordt weergegeven.
- **3.** Selecteer een album in de lijst **<My Album> (Mijn Album)**.
- **4.** Klik op het **symbool** .
	- Het geselecteerde album wordt map voor map overgezet naar <Music> (Muziek) in hoofdmenu → <Playlists> (Afspeellijsten) op de speler.

## **EEN AFSPEELLIJST AFSPELEN**

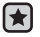

**Voordat u begint -** Zie pagina 40-42voor meer informatie over hoe u afspeellijsten maakt en deze naar uw speler overbrengt.

- **1.** Houd de **toets [ ]** enige tijd ingedrukt om het hoofdmenu weer te geven.
- **2.** Druk op de **toets**  $[ +, -]$  om **<Music>** (Muziek)  $[$ selecteren en druk vervolgens op de **toets**  $\mathbf{[} \blacktriangleright \blacktriangleright \mathbf{1}$

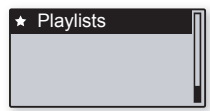

- De <Music> (Muziek) lijst wordt weergegeven.
- **3.** Druk op de **toets [ , ]** om **<Playlists> (Afspeellijst)** te selecteren en druk vervolgens op de **toets**  $\mathbf{I} \blacktriangleright \mathbf{I}$ .
	- De <Playlists> (Afspeellijst) worden weergegeven.
	- Als geen afspeellijst wordt gevonden, wordt het bericht <No File> (Geen bestand) op het scherm weergegeven.
- **4.** Druk op de **toets [ , ]** om de gewenste afspeellijst te selecteren en druk vervolgens op de **toets**  $[$  $\blacktriangleright$  $\blacktriangleright$  $]$ .
	- De muziekbestanden van de geselecteerde afspeellijst worden weergegeven.
- **5.** Druk op de **toets [ , ]** om een af te spelen muziekbestand te selecteren en druk vervolgens op de **toets**  $\overline{\bullet}$ 
	- De muziek wordt afgespeeld.

## **TOETS VOOR GEBRUIKSSTAND WIJZIGEN**

Met de **toets WISER/-I** kunt u een van de volgende vier standen instellen. Nadat u een stand hebt geselecteerd, kunt u deze direct uitvoeren met de **toets**  $\sqrt{\text{USER}/\text{--}}$ 

### **Toets voor gebruiksstand wijzigen**

Gebruik de **toets** *s***USER/-If dense het afspelen om eenvoudig de stand** te wijzigen.

- **1.** Houd de **toets [ ]** enige tijd ingedrukt om het hoofdmenu weer te geven.
- **2.** Druk op de **toets**  $\mathbf{I} + \mathbf{I}$  **dom <Settings> (Instellingen)** te selecteren en druk vervolgens op de **toets [ ]**.
	- Het menu <Settings> (Instellingen) wordt weergegeven.
- **3.** Druk op de **toets [ , ]** om **<User Button Mode> (Stand gebruikerstoets)** te selecteren en druk vervolgens op de **toets [ ]**.
	- Het menu <User Button Mode> (Stand gebruikerstoets) wordt weergegeven.
- **4.** Druk op de **toets [ , ]** om de gewenste gebruikerstoetsmodus te selecteren en druk vervolgens op de **toets .** ► III · ■ D.

#### **Overzicht gebruiksstanden**

**Repeat A-B (Herhalen A-B) :** een gedeelte herhalen.

**DNSe :** een passende geluidsweergave voor de muziek selecteren.

**Play Speed (Afspeelsnelheid) :** schakelen tussen snel afspelen en langzaam afspelen.

**Play Mode (Afspeelmodus) :** herhaald afspelen.

Music  $\blacktriangleright$ User Button Mo.. ₱ ₽ FM Radio Time

## **TOETS VOOR GEBRUIKSSTAND WIJZIGEN (vervolg)**

### **Een gedeelte herhalen**

Deze functie stelt u in staat om een bepaald gedeelte van een nummer meerdere keren achter elkaar te beluisteren. Dit wordt aanbevolen bij taalverwerving.

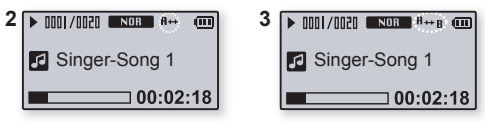

- **1.** Stel de User Button Mode (Stand gebruikerstoets) in op **<Repeat A-B> (Herhalen A-B)** en speel het gewenste bestand af.
- **2.** Druk aan het begin van het gedeelte dat u wilt herhalen op de **toets**  $\sqrt{\text{USER}/\text{--}\text{--}}$ 
	- Het startpunt is nu ingesteld en op het scherm wordt <A→> weergegeven.
- **3.** Druk nogmaals op de **toets** *s* <del>servee</del> om het eindpunt van het te herhalen gedeelte in te stellen.
	- Op het scherm wordt <A↔B> weergegeven en het opgegeven gedeelte wordt herhaaldelijk afgespeeld.

### **Herhaling annuleren**

Druk tijdens het herhaaldelijk afspelen nogmaals op de **toets** *CUSER* 

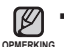

Het herhalen van een gedeelte wordt in het volgende geval automatisch geannuleerd. Het startpunt van het te herhalen gedeelte is ingesteld, maar het eindpunt is niet ingesteld voor het einde van het huidige nummer.

## **TOETS VOOR GEBRUIKSSTAND WIJZIGEN (vervolg)**

### **De toets DNSe gebruiken**

Stel de User Button Mode (Stand gebruikerstoets) in op **<DNSe>** en druk op de **toets** *s* USER/ $\bullet$ 

De DNSe-stand verandert als volgt bij elke druk op de toets : NOR (Normal) **[ROCK] (Rock) HOUSE** (House) **DANCE** (Dance) JAZZ (Jazz) BALLAD (Ballad) (Rhythm & Blues) (Classical) (Klassiek) (User EQ) (Gebruikers EQ) (3D-User) (3D-Gebruiker)  $(3D-Studio)$  **STERT (3D-Stage)** (3D-Toneel) **STERT (3D-Club)**  $\rightarrow$  MIRNEM (Concert Hall) (Concertzaal).

### **De toets Play Speed (Afspeelsnelheid) gebruiken**

Stel de User Button Mode (Stand gebruikerstoets) in op **<Play Speed> (Afspeelsnelheid)** en druk op de **toets** *CUSER* 

De afspeelsnelheid wordt bij elke druk op de toets als volgt gewijzigd : <NOR>, <x1.1>, <x1.2>, <x1.3>, <x0.7>, <x0.8>, <x0.9>.

### **De toets Play Mode (Afspeelmodus) gebruiken**

Stel de User Button Mode (Stand gebruikerstoets) in op **<Play Mode> (Afspeelmodus)** en druk op de **toets ...** 

De afspeelmodus wordt bij elke druk op de toets als volgt gewijzigd : <u>Nor</u> (Normal) –  $\blacksquare$  (Repeat) (Herhalen) –  $\blacksquare$  (Repeat One) (Nummer herhalen)

 $\rightarrow$  $\sim$ n(Shuffle).

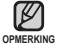

### **Wat is DNSe?**

Digital Natural Sound Engine (DNSe) is een functie voor geluidseffecten voor MP3-spelers die is ontwikkeld door Samsung. Deze functie zorgt voor een optimale stereoweergave van de muziek.

## meer dan muziek

U kunt met uw MP3-speler meer dan alleen muziek beluisteren. U kunt luisteren naar de radio en spraak opnemen. Deze en andere mogelijkheden hebt u dankzij uw MP3-speler in uw broekzak.

## **NAAR DE FM-RADIO LUISTEREN**

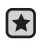

**Voordat u begint! -** De oortelefoon aansluiten, de speler aanzetten en de batterij controleren.

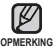

Druk op de **toets [ ]** om naar het vorige scherm te gaan.

Houd de **toets [ ]** enige tijd ingedrukt om het hoofdmenu weer te geven.

- **1.** Houd de **toets [ ]** enige tijd ingedrukt om het hoofdmenu weer te geven.
- **2.** Druk op de **toets [ , ]** om **<FM Radio> (FM-radio)** te selecteren en druk vervolgens op de toets **PERTITE**

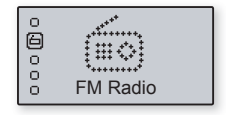

FM-radio wordt ontvangen.

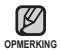

Sluit altijd de oortelefoon aan op uw speler als u frequenties zoekt of instelt. De oortelefoon wordt gebruikt als antenne voor het ontvangen van FM-radio.

In gebieden met slechte ontvangst worden mogelijk geen FM-stations gevonden.

## **NAAR DE FM-RADIO LUISTEREN (vervolg)**

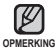

Druk op de **toets [ ]** om naar het vorige scherm te gaan.

Houd de **toets [ ]** enige tijd ingedrukt om het hoofdmenu weer te geven.

### **FM-stations zoeken**

- **1.** Druk op de **toets**  $\sqrt{•}$ **II/** $\rightarrow$ **O** om **<MANUAL**> **(Handmatig)** te selecteren.
	- De aanduiding <MANUAL> (Handmatig) wordt weergegeven
- **2.** Houd de **toets [ ★ ]** of **[** ▶▶ ] korte tijd ingedrukt en laat deze vervolgens los.
	- <Auto Searching....> (Auto Zoeken...) wordt op het scherm weergegeven. Het zoeken stopt bij de eerstvolgende frequentie nadat u de toets hebt losgelaten.

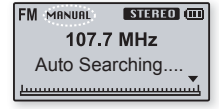

#### **OF,**

**2.** Druk op de **toets** [ $\text{H}\text{H}$ ] of [ $\text{H}$ ] om stap voor stap door de frequenties te lopen.

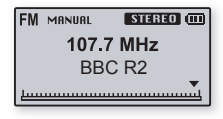

### **NAAR DE FM-RADIO LUISTEREN (vervolg)**

### **Stations opslaan in het voorkeuzegeheugen**

- 1. Druk op de **toets**  $\sqrt{\frac{1}{2} m \cdot m}$  om **<MANUAL> (Handmatig)** te selecteren.
	- De aanduiding <MANUAL> (Handmatig) wordt weergegeven.

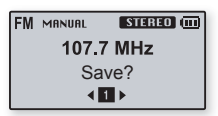

- **2.** Druk op de **toets [**  $\blacktriangleright\blacktriangleleft$  **]** of **[**  $\blacktriangleright\blacktriangleright$ ] om frequenties te zoeken om deze voor te programmeren.
- **3.** Druk op de **toets** *<u>OUSER/* $\bullet$ *0</u>*.
	- De aanduiding <Save?> (Opslaan?) verschijnt.
- **4.** Druk op de **toets [ ]** of **[ ]** om het gewenste voorkeuzenummer te selecteren en druk vervolgens op de **toets . ► II** 
	- Het geselecteerde station wordt ingesteld als voorkeuzestation.

Meer informatie over het automatisch opzoeken van voorkeuzefrequenties **OPMERKING Vindt u op pagina 21.** 

### **Luisteren naar een voorkeuzestation**

- **1.** Druk op de **toets**  $\sqrt{\frac{P}{P}}$  om **<PRESET>** te selecteren.
	- De aanduiding <PRESET> wordt weergegeven.
- **2.** Druk op de **toets** [ $\text{H}\text{H}\text{H}$ ] of [ $\text{H}\text{H}$ ] om te bladeren door de voorgeprogrammeerde stations.

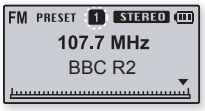

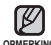

Als geen frequenties zijn opgeslagen, verschijnt de aanduiding <No Preset> **OPMERKING** (Geen voorgeprogrammeerde zenders).

### **Een voorkeuzestation wissen**

Volg de onderstaande stappen om frequenties te verwijderen terwijl u naar de radio luistert.

- **1.** Druk op de **toets**  $\sqrt{\mathbf{P} \cdot \mathbf{H} \cdot \mathbf{P}}$  om **<PRESET>** te selecteren.
	- De aanduiding <PRESET> wordt weergegeven.
- **2.** Druk op de **toets**  $\begin{bmatrix} \text{H} & \text{H} \\ \text{H} & \text{H} \end{bmatrix}$  om voorkeuzefrequenties te zoeken die moeten worden verwijderd.
- **EM PRESET EL STREED (III)** 107.7 MHz Delete?

- **3.** Druk op de **toets .** USER/ $\bullet$ .
	- De aanduiding <Verwijderen?> verschijnt.
- **4.** Druk op de **toets [ , ]** om **<Yes> (Ja)** te selecteren en druk vervolgens op de **toets <u>EDIZE</u>**.
	- Het geselecteerde voorgeprogrammeerde nummer wordt gewist.
	- Als u het voorgeprogrammeerde nummer niet wilt verwijderen, selecteert u  $<$ NO $>$  (Nee).

### **STEMOPNAME**

U kunt met behulp van uw MP3-speler uw eigen stem, toespraken, lezingen en andere geluiden opnemen. U kunt de opnamekwaliteit wijzigen door een andere bitrate te selecteren. Meer informatie over het instellen van de bitrate voor stemopname vindt u op pagina 27.

### **Methode 1**

U kunt op elk gewenst moment een stemopname maken terwijl u andere functies gebruikt.

Houdt de **toets** *e***USER/-•** enige tijd ingedrukt.

De stemopname wordt gestart zodra de bestandsnaam wordt weergegeven.

### **Methode 2**

- **1.** Houd de **toets [ ]** enige tijd ingedrukt om het hoofdmenu weer te geven.
- **2.** Druk op de **toets [ , ]** om **<Record Voice> (Geluid opnemen) Example 2** is selecteren en druk vervolgens op de **toets**  $\mathbf{F} \bullet \mathbf{H}$ .
	- De lijst <Record Voice> (Geluid opnemen) verschijnt.
- **3.** Druk op de **toets [ , ]** om **<Record> (Opnemen)** te selecteren en druk vervolgens op de **toets [ ]**.
	- Het bevestigingsvenster wordt weergegeven.
- **4.** Druk op de **toets [ , ]** om **<Yes> (Ja)** te selecteren en druk vervolgens op de **toets** <del>**E**III–©</del>
	- De geluidsopname wordt gestart zodra de bestandsnaam wordt weergegeven.

#### **Stemopnamen**

**Record (Opnemen) :** hiermee kunt u een stemopname maken.

**Recorded Files (Opgenomen bestanden) :** hiermee kunt u opnamen afspelen en beluisteren.

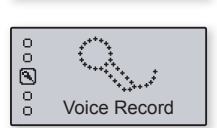

**图 V0001.mp3** 00:00:21 / 02:12:22

 $\bullet$  VOC REC  $64k$ hps

6m)

### **STEMOPNAME (vervolg)**

### **De opname beëindigen**

- **1.** Druk op de **toets** *wanneer* u de opname wilt beëindigen.
	- Het bevestigingsvenster wordt weergegeven.
- **2.** Druk op de **toets [ , ]** om **<YES> (Ja)** of **<NO> (Nee)** te selecteren en druk vervolgens op de **toets** <del><u>•►Ⅱ/=</u>①</del>.

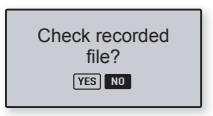

- Als u <YES> (Ja) kiest, wordt het zojuist opgenomen bestand afgespeeld.
- Als u <NO> (Nee) kiest, wordt het zojuist opgenomen bestand niet afgespeeld.
- Het opgenomen bestand wordt opgeslagen in <Voice Record>  $(Stemonname)$  in hoofdmenu  $\rightarrow$  <Recorded Files> (Opgenomen bestanden).

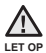

- Plaats de microfoon niet te ver weg of te dichtbij tijdens de opname. Dit kan ten koste gaan van de opnamekwaliteit.
- Stemopname is niet beschikbaar als het geheugen vol of de batterij bijna leeg is.

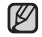

- U kunt ongeveer 66 uur opnamen maken (op basis van 32 Kbps, 1 GB).
- <sup>OPMERKING</sup> Druk op de toets M**DRING** Wanneer u de opname wilt onderbreken.
	- Er kunnen geen opnames van FM-zenders worden gemaakt.

### **Bestandsnamen van opgenomen bestanden**

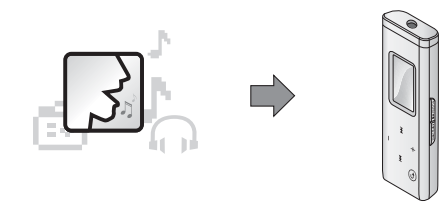

Tijdens het opnemen wordt automatisch door de MP3-speler een bestandsnaam gegenereerd. De bestandsnaam kent de indeling <VNNNN.mp3>, waarbij V aangeeft dat het gaat om een stemopname (Voice) en NNNN het volgnummer van de opname is. Bijvoorbeeld, een bestand met de bestandsnaam V0003.mp3 is het derde opgeslagen stemopnamebestand.

### **Een opgenomen bestand beluisteren**

- 1. Houd de **toets** [ **b**) enige tijd ingedrukt om het hoofdmenu weer te geven.
- **2.** Druk op de **toets [ , ]** om **<Record Voice> (Geluid opnemen) E** te selecteren en druk vervolgens op de toets **[** $\rightarrow$ ].
	- De lijst <Record Voice> (Geluid opnemen) verschijnt.
- **3.** Druk op de **toets [ , ]** om **<Recorded fi les> (Opgenomen bestanden)** te selecteren en druk vervolgens op de toets [  $\rightarrow$  ].
	- De lijst <Recorded files> (Opgenomen bestanden) verschijnt.
- **4.** Druk op de **toets [ , ]** om het gewenste bestand te selecteren.
- **5.** Druk op de **toets**  $\overline{\bullet}$   $\overline{\bullet}$   $\overline{\bullet}$  .
	- Het opgenomen bestand wordt afgespeeld.

# problemen oplossen

Als u problemen ondervindt met uw nieuwe MP3-speler, vindt u mogelijk een oplossing in deze lijst. Als het probleem zich blijft voordoen, kunt u contact opnemen met het dichtstbijzijnde Samsung Customer Service Center.

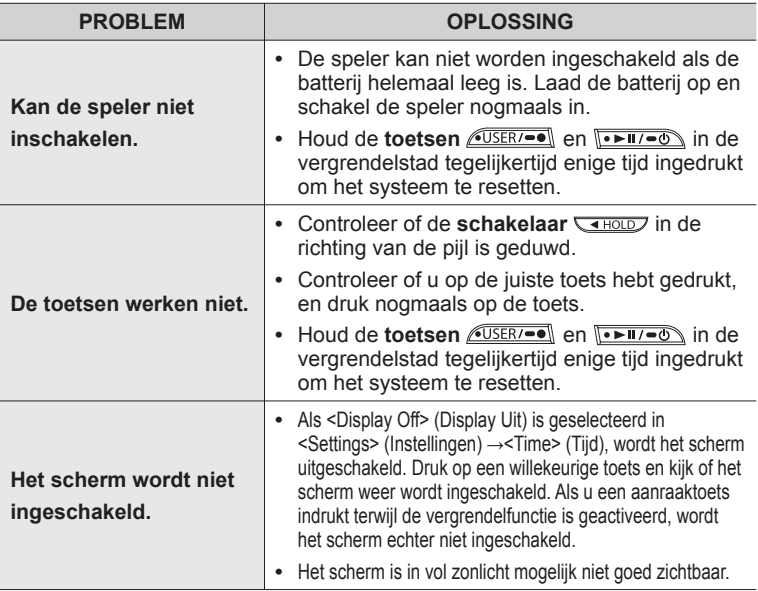

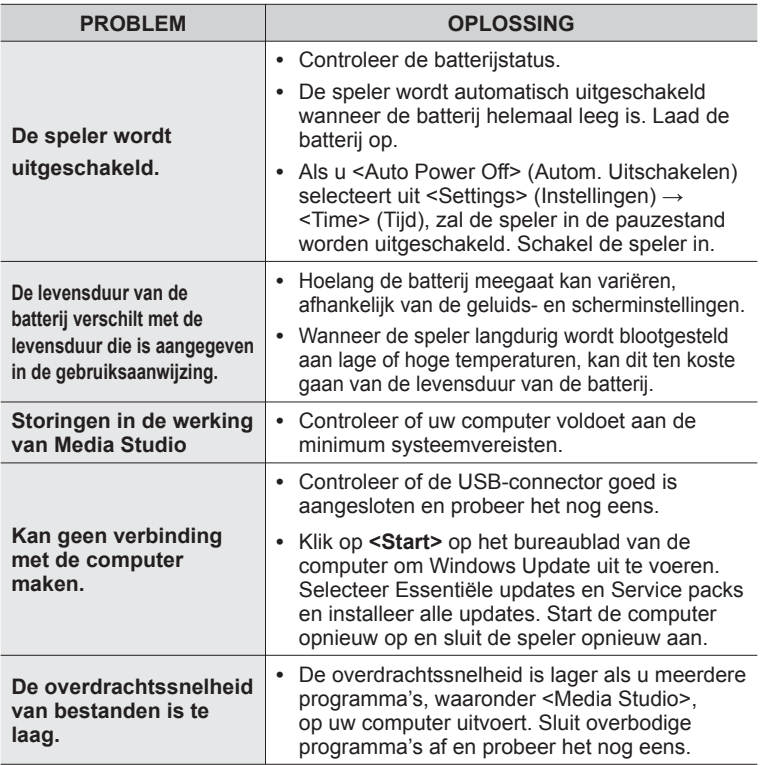

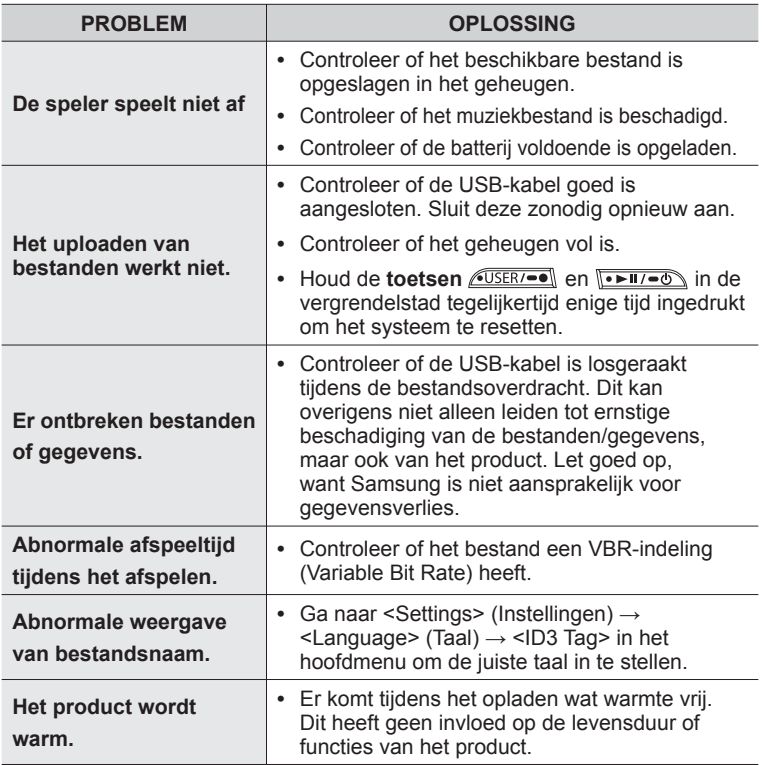

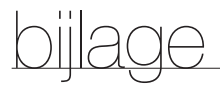

## **OVERZICHT VAN MENUOPTIES**

Hier vindt u een overzicht van de structuur van de menu's en functies op uw nieuwe MP3-speler.

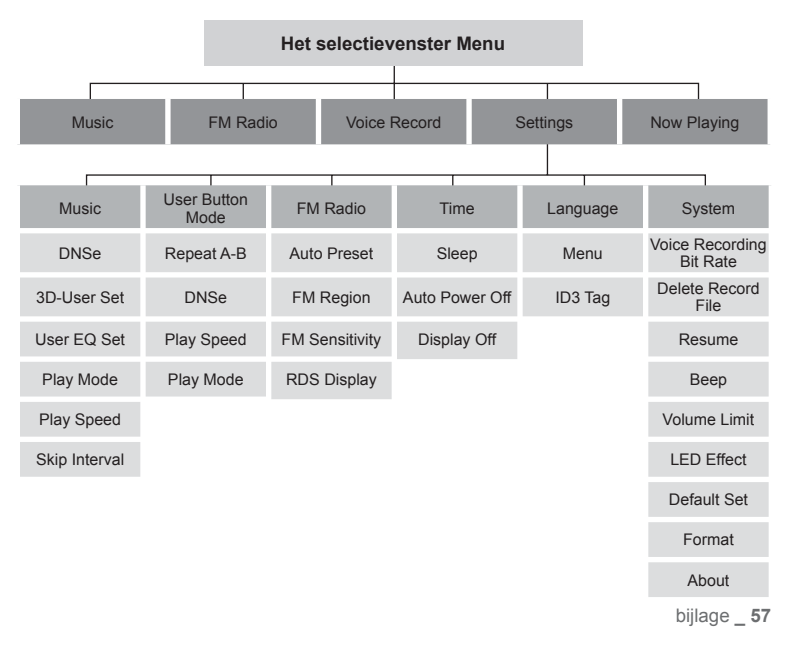

## **PRODUCTSPECIFICATIES**

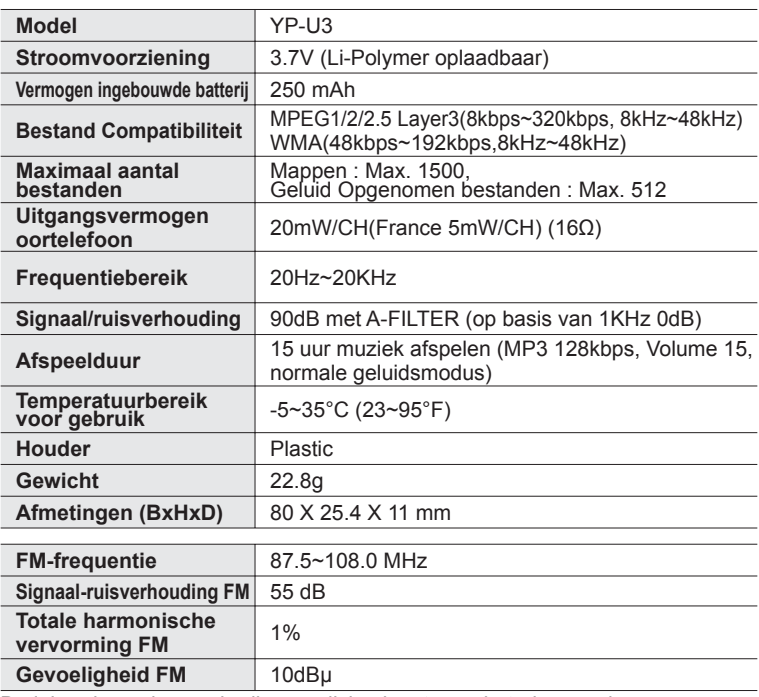

De inhoud van deze gebruiksaanwijzing kan ter verbetering zonder voorafgaande kennisgeving worden gewijzigd.

## **LICENTIE**

Op dit apparaat en de gebruiksaanwijzing rusten intellectuele eigendomsrechten en auteursrechten van derden. Het gebruiksrecht van de gelicentieerde inhoud is beperkt tot niet-commercieel gebruik door eindgebruikers. Commercieel gebruik hiervan is niet toegestaan. Het gebruiksrecht beperkt zich tot dit apparaat en strekt zich niet uit tot andere niet-gelicentieerde onderdelen of processen die voldoen aan ISO/IEC 11172-3 of ISO/IEC 13818-3 en die in combinatie met dit product gebruikt of verkocht zijn. De licentie beperkt zich tot het gebruik van dit product voor het encoderen en/of decoderen van geluidsbestanden die voldoen aan ISO/IEC 11172-3 of ISO/IEC 13818-3. Deze licentie houdt geen overdracht van rechten in voor producteigenschappen of -functies die niet voldoen aan ISO/IEC 11172-3 of ISO/IEC 13818-3.

### **GEBRUIKSRECHT**

Dit merkteken op het product of het bijbehorende informatiemateriaal duidt erop dat het niet met ander huishoudelijk afval verwijderd mag worden aan het einde van zijn gebruiksduur. Om mogelijke schade aan het milieu of de menselijke gezondheid door ongecontroleerde afvalverwijdering te voorkomen, moet u dit product van andere soorten afval scheiden en op een verantwoorde manier recyclen, zodat het duurzame hergebruik van materiaalbronnen wordt bevorderd. Huishoudelijke gebruikers moeten contact opnemen met de winkel waar ze dit product hebben gekocht of met de gemeente waar ze wonen om te vernemen waar en hoe ze dit product milieuvriendelijk kunnen laten recyclen. Zakelijke gebruikers moeten contact opnemen met hun leverancier en de algemene voorwaarden van de koopovereenkomsten nalezen. Dit product mag niet worden gemengd met ander bedrijfsafval voor verwijdering.

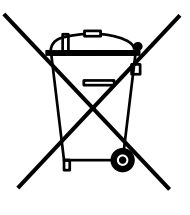

**Wanneer u suggesties of vragen heeft met betrekking tot Samsung producten, gelieve contact op te nemen met de klantenservice van Samsung Samsung Electronics Benelux BV 0900 20 200 88 (€ 0,10/Min) www.samsung.com/nl**